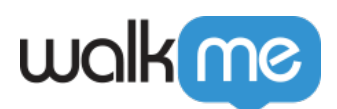

# [Préparation au lancement de la version](https://support.walkme.com/fr/knowledge-base/preparation-au-lancement-de-la-version-summer-23-de-salesforce-pour-les-clients-walkme/) [Summer '23 de Salesforce pour les clients](https://support.walkme.com/fr/knowledge-base/preparation-au-lancement-de-la-version-summer-23-de-salesforce-pour-les-clients-walkme/) [WalkMe](https://support.walkme.com/fr/knowledge-base/preparation-au-lancement-de-la-version-summer-23-de-salesforce-pour-les-clients-walkme/)

## Aperçu général

Dans la version Summer '23 de Salesforce, toutes les organisations auront la fonctionnalité **Domaines améliorés** activée. Jetez un coup d'œil aux actions suivantes nécessaires pour vous assurer que votre implémentation WalkMe fonctionne de manière transparente avec cette transition :

#### **1) Domaines améliorés**

Salesforce déplace tous ses clients vers [les domaines améliorés](https://help.salesforce.com/s/articleView?id=sf.domain_name_enhanced.htm&type=5) dans la version Summer '23 pour respecter les dernières normes de sécurité du navigateur. Lorsque cela se produit, vous ferez l'expérience d'un changement dans un certain nombre de noms de domaine Salesforce. Cela a une incidence sur le contenu WalkMe qui repose sur des conditions d'URL et sur certaines méthodes de déploiement telles que l'utilisation de connecteurs Salesforce.

#### **2) Retrait des versions 21.0 à 30.0 de l'API de la plate-forme Salesforce – Retardé**

Salesforce a retardé le retrait des [versions 21 à 30 de l'API jusqu'à Summer '25.](https://help.salesforce.com/s/articleView?id=000389618&type=1) Aucune action supplémentaire n'est requise, mais WalkMe a mis à jour ses systèmes et ses composants en accord avec le retrait à venir.

## Domaines améliorés

Résumé des clés :

- Les domaines améliorés sont facultatifs depuis quelques mois et vous avez peut-être déjà choisi de passer à la nouvelle configuration
- Depuis Summer '22, toutes les nouvelles organisations Salesforce ont des domaines améliorés activés par défaut
- Le déploiement du lancement de la version Summer '23 commence en mai 2023 (sandboxes) et en juin 2023 (production)
	- Salesforce déploiera les domaines améliorés dans toutes les organisations qui n'ont pas encore de domaines améliorés
	- Vous garderez la possibilité de désactiver et d'activer les domaines améliorés dans cette

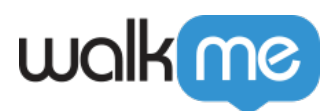

#### version

### Modifications du domaine clé qui peuvent affecter les URL

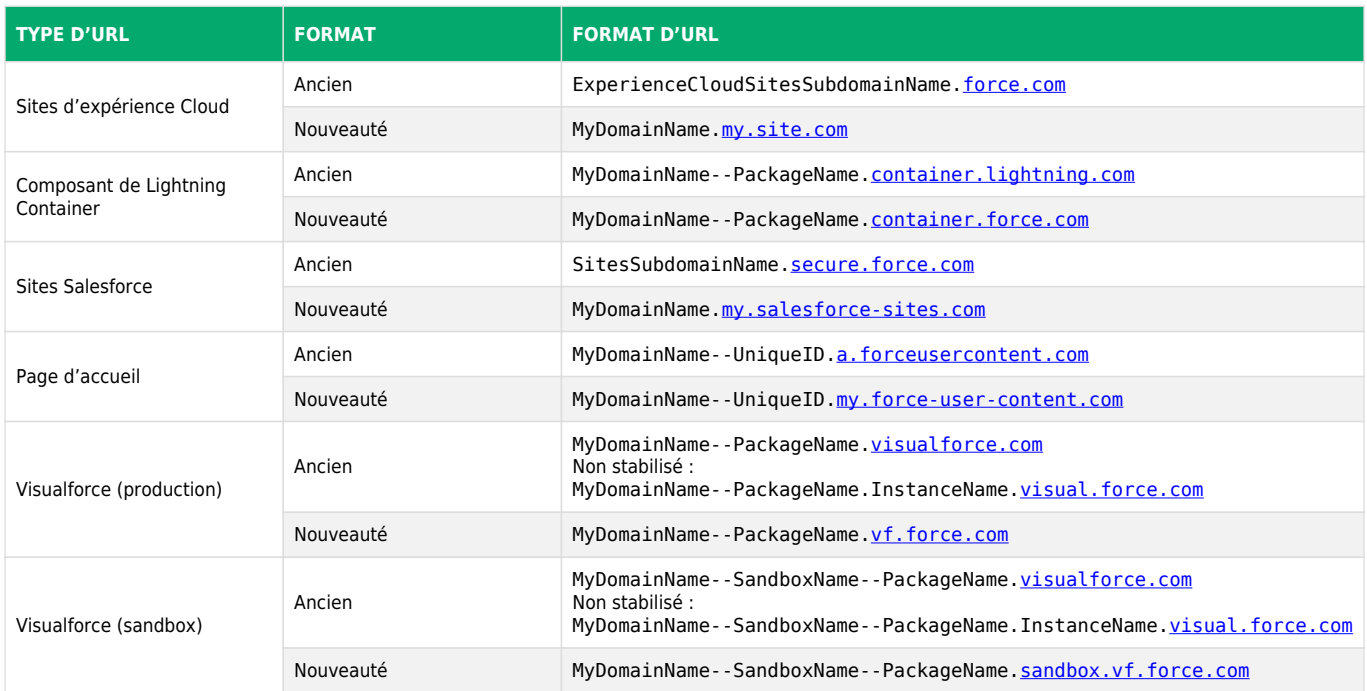

#### Actions requises

#### **1) Configuration WalkMe**

Effectuez une publication des paramètres au début du **mois** de mai (et au plus tard au début du **mois** de juin) afin de vous assurer que leur système WalkMe a toutes les dernières configurations requises.

#### **2) Règles/instructions basées sur l'URL**

**Remarque** : afin de réduire l'impact, nous avons mis à jour notre système d'instructions pour être « indulgent », ce qui signifie que si votre règle d'URL utilise l'ancien style ou le nouveau, nous accepterons les deux, de sorte que votre contenu sera toujours lu !

#### **Limitations :**

- Effectuez une publication pour recevoir le nouveau comportement
- Cela s'applique aux instructions avec le domaine « [visualforce.com](http://visualforce.com/) » uniquement. Les règles avec d'autres domaines changeants devront toujours être examinées et mises à jour.
- ∘ Cela ne change pas la règle d'URL réelle : vous verrez toujours « [visualforce.com](http://visualforce.com/) » dans

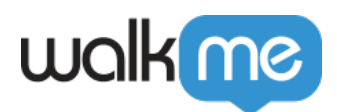

#### l'instruction

Une fois que les domaines améliorés ont été activés, toutes les règles non mises à jour pour inclure le nouveau format de domaine échoueront. Cela affecte potentiellement :

- Objectifs avec des règles d'URL
- Segments avec des règles d'URL
- Instructions (SmartTips, ensembles SmartTip, ShoutOuts, Lanceurs, Smart Walk-Thrus) comportant des règles d'URL
- Instructions de page d'élément engagé avec des règles d'URL
- Supprimer les instructions WalkMe qui ont des règles d'URL

Salesforce a des redirections automatiques en place jusqu'à Summer '25, mais ces redirections ne garantissent pas que vos règles et instructions WalkMe fonctionneront toujours, alors, assurez-vous de toujours mettre à jour vos règles.

**Action requise :** examinez vos instructions WalkMe à l'aide de la fonction [de recherche avancée](https://support.walkme.com/knowledge-base/walkme-advanced-search/) de l'Éditeur pour vous assurer qu'elles fonctionneront correctement :

- Cliquez sur **Avancé** à côté de la barre de recherche dans l'Éditeur et choisissez les options suivantes :
	- L'URL | d'instruction | comprend | [visualforce.com](http://visualforce.com/)
- Remplacez toutes les instructions par le nouveau format

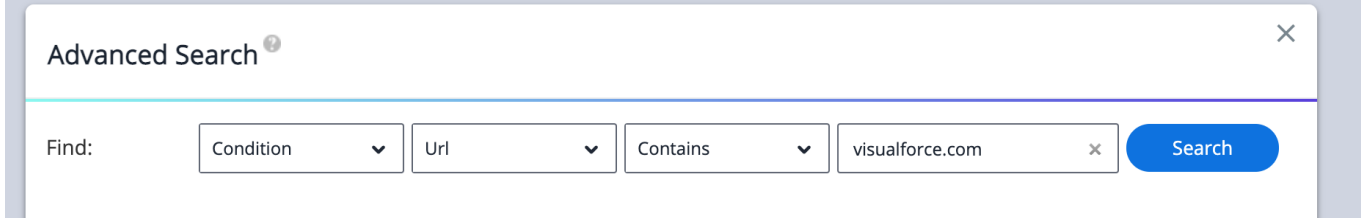

#### **3) URL dans le contenu comme liens**

Étant donné que Salesforce a des redirections en place pour vous envoyer à l'URL correcte, ces éléments fonctionneront normalement tant que les redirections par défaut de Salesforce sont actives :

- Navettes et ressources
- Liens de code BB dans le contenu (ballons, ShoutOuts, sondages, etc.)

Vu que les redirections ne sont pas éternelles, mettez votre contenu à jour dès que possible.

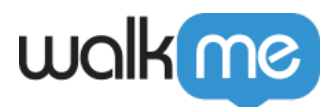

**Action requise :** examinez vos instructions WalkMe à l'aide de la fonction [de recherche avancée](https://support.walkme.com/knowledge-base/walkme-advanced-search/) de l'Éditeur :

- Cliquez sur **Avancé** à côté de la barre de recherche dans l'Éditeur et choisissez les options suivantes :
	- Le texte | du contenu | comprend | [visualforce.com](http://visualforce.com/)

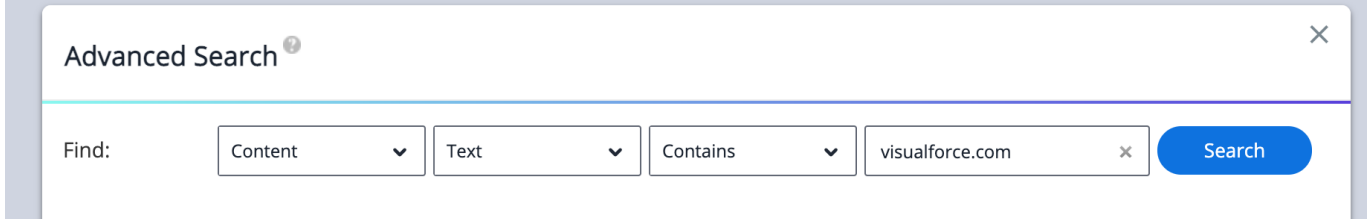

Remarque : les liens intégrés dans le contenu « Nouveau » ShoutOut (avec l'éditeur WYSIWYG) n'apparaîtront pas dans la recherche avancée.

#### **4) Filtres d'informations**

Étant donné que les événements Insights seront capturés avec l'URL redirigée/nouvelle, tous les filtres basés sur l'URL de page créés avec les anciennes URL ne capteront pas l'activité sur les sites avec des domaines améliorés actifs.

**Action requise** : mettez à jour vos filtres d'information actuels avec une instruction OU pour inclure également le nouveau domaine :

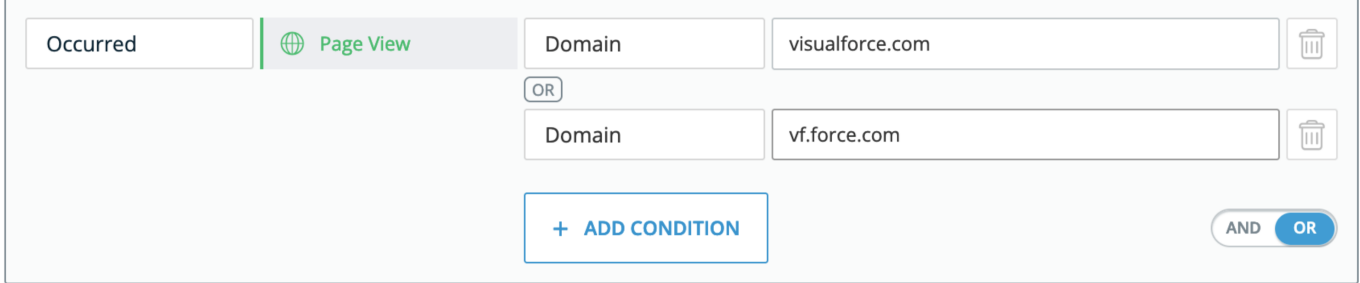

Les filtres d'information sont rétroactifs, vous pouvez donc le mettre à jour maintenant ou plus tard, et les données seront toujours là.

#### **5) Extension WalkMe**

Vous devrez peut-être mettre à jour votre configuration d'extension afin d'accepter (principalement) le nouveau format de domaine de force visuelle, notamment :

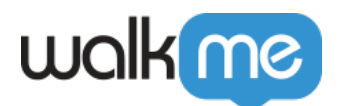

- Le nouveau domaine sandbox pour les environnements de non-production
- Si vous avez WalkMe actif sur les pages de force visuelle du client, vous devrez ajouter le nouveau format de domaine là aussi

Examinez votre extension avec WalkMe !

[Cliquez ici](https://admin.walkme.com/?walkme=19-1589193) pour être guidé à travers le processus d'examen, ou cherchez le bouton « Aide aux domaines améliorés Salesforce » sur la page d'extension

#### **Pour examiner votre configuration d'extension actuelle :**

- En tant qu'administrateur WalkMe, accédez au Centre d'administration à [https://admin.walkme.com](https://admin.walkme.com/)
- Dans le menu de gauche, cliquez sur l'onglet **Systèmes**
- Cliquez sur le nom de votre système Salesforce et un panneau apparaîtra sur le côté droit
- Utilisez le menu déroulant **Environnement** pour vérifier chaque environnement et assurezvous que vous avez les formats mis à jour

#### **Changements de clé à rechercher :**

- Si vous avez actuellement une règle comprenant « visualforce » ou « visual.force », vous devrez également inclure « vf.force »
- Si vous avez actuellement une règle comme
	- « MyDomainName-SandboxName.lightning.force.com », vous devrez également inclure
	- « MyDomainName-[Sandbox.sandbox.lightning](http://mydomainname--sandboxname.sandbox.lightning.force.com/).force.com »

#### **Remarques :**

- WalkMe vous recommande d'inclure à la fois l'ancien et le nouveau formats, car les administrateurs Salesforce peuvent toujours revenir à partir des domaines améliorés après Summer '23
- Cette liste de changements de domaine n'est pas exhaustive. Pour accéder à la liste complète, examinez [l'article Salesforce sur les changements](https://help.salesforce.com/s/articleView?id=sf.domain_name_url_format_changes_enable_enhanced.htm&type=5)
- Si vous avez besoin d'aide pour examiner ou mettre à jour votre configuration, vous pouvez aller à [community.walkme.com](http://community.walkme.com/) et soulever un cas de soutien (utilisez vos informations d'identification de l'Éditeur pour vous identifier)

#### **6) Le package WalkMe pour Salesforce**

Aucune action requise.